#### **Hurtigstartguide**

# **Start her**

Takk for at du valgte Brother. Din støtte er viktig for oss, og vi er glade for å ha deg som kunde. Før du bruker maskinen, les denne hurtigoppsettguiden for riktig oppsett og installering.

#### **MERK**

For DSmobile 920DW-brukere: Denne håndboken bruker DSmobile 820W-skjermbilder.

# **1 Pakk ut maskinen, og kontroller komponentene**

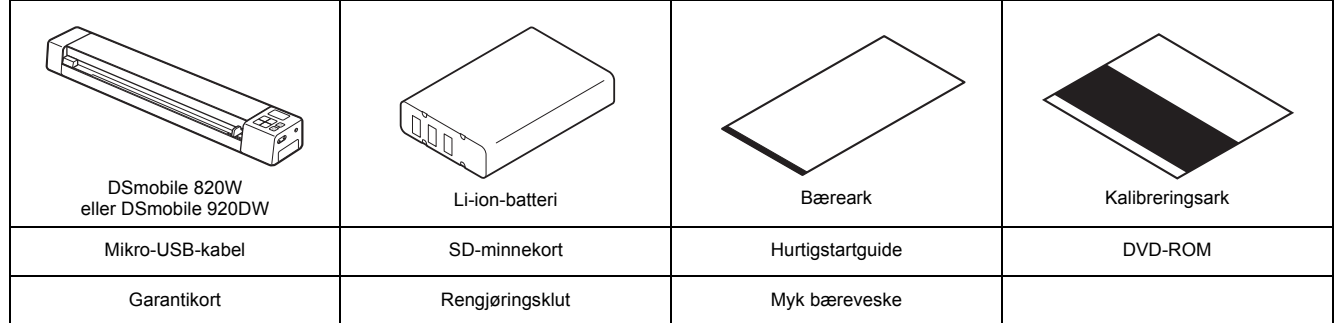

*\* Hvis datamaskinen din ikke har DVD-ROM-stasjon, den medfølgende DVD-ROM-platen ikke inneholder drivere for operativsystemet eller du vil laste ned håndbøker og verktøy, kan du besøke siden for din modell på [support.brother.com](http://support.brother.com/)*

**a** Fjern emballasjen.

**b** Kontroller at du har alle komponentene.

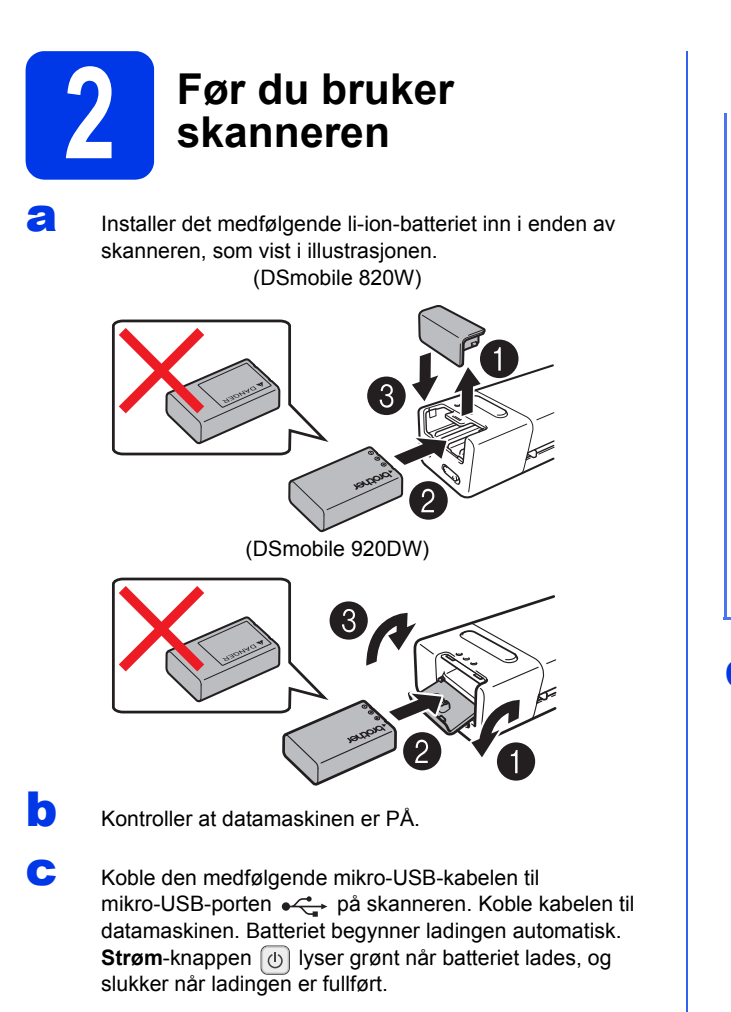

#### **MERK**

- Mens batteriet lades, trykker du på og holder **Strøm**-knappen  $\boxed{\circlearrowleft}$  for å slå av skanneren. Du kan lade batteriet med strømmen enten av eller på, men ladingen tar mer tid når strømmen er på.
- Når du lader batteriet med strømmen på, skyver du Wi-Fi<sup>®</sup>-bryteren (some til **OFF** (Av).
- Når skanneren er slått på, vises batterinivået i LCD-panelet.

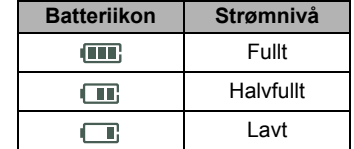

- Hvis du ikke bruker skanneren på lengre tid, lader du batteriet helt opp minst hver sjette måned for å forlenge batteriets kapasitet på et kjølig, tørt sted med stabil temperatur.
- Hvis du ikke bruker skanneren på lengre tid, fjerner du batteriet fra skanneren.

d Sett forsiktig inn det medfølgende SD-minnekortet i minnekortsporet  $\leq$   $\gg$  på skanneren.

(DSmobile 820W) (DSmobile 920DW)

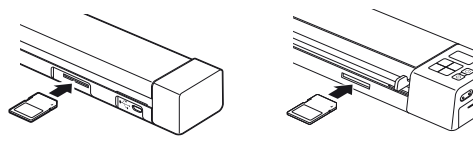

NOR Versjon E

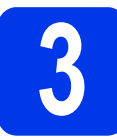

# **3 Skann et dokument til minnekortet**

#### **MERK**

Hvis du vil skanne et dokument ved hjelp av datamaskinen (**TWAIN-modus**), må du installere skannerdrivere og programvare (se trinn **5**) og koble datamaskinen til skanneren (se *Koble skanneren til datamaskinen i TWAIN-modus* i *Brukermanualen*).

- a Kontroller at SD-minnekortet er plassert i skannerens minnekortspor.
- b Trykk på **Strøm**-knappen  $\boxed{\odot}$  **O** for å slå på skanneren.
- **C** Kontroller at SD vises på skannerens LCD-panel.

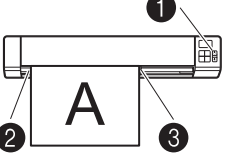

d Sett inn dokumentet med forsiden opp i materåpningen. Plasser dokumentet langs venstre kant @ av materåpningen.

> Skyv dokumentføreren  $\bigcirc$  inntil den berører høyre side av dokumentet.

> For **DSmobile 920DW**: Når du utfører dupleksskanning, setter du inn første side med forsiden opp i materåpningen.

- e Skyv dokumentet forsiktig inn til du føler at øvre kant berører innsiden av skanneren.
- **f** Skanningen starter automatisk. Det skannede bildet vil lagres over på SD-minnekortet.

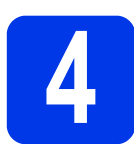

# **4 Bla gjennom skannede bilder ved hjelp av et trådløst nettverk**

#### **MERK**

- Hvis du ikke har definert et passord for Wi-Fi®-nettverket, må du først sørge for å definere et passord i nettleseren. Hvis du vil ha mer informasjon om hvordan du definerer et passord, se *Definere et Wi-Fi*®*-nettverkspassord* i *Brukermanualen*.
- Uten et passord for Wi-Fi®-nettverket kan data på SD-kortet vises og stjeles av en tredjepart.

## Finn skanneren på det trådløse nettverket

**a** Skyv Wi-Fi®-bryteren på enden av skanneren til **ON** (På). Vent omtrent 40 sekunder inntil Wi-Fi®-lampen endres fra rødt til blått.

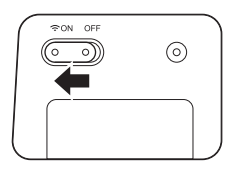

**b** Aktiver Wi-Fi®-funksjonen til

det trådløse utstyret (datamaskin, smarttelefon, tablet, osv.) slik at det kan søkes etter skanneren din.

**C** På den trådløse enheten velger du skannerens SSID, **Brother DS-820W-xxxx (Brother DS-920DW-xxxx)**. (der xxxx = skannerens MAC-adresse (Media Access Control).)

## Bla etter skannede bilder på skannerens minnekort

- a Kontroller at SD-minnekortet er plassert i skannerens minnekortspor.
- **b** Start en webleser på den trådløse enheten, og skriv inn **http://10.10.100.1** (skannerens IP-adresse) på adresselinjen.

Når du først viser skannede bilder, vises skjermbildet **Passordoppsett**. Angi et passord og klikk på **Bruk**. Hvis du allerede har angitt passordet, logger du deg på ved å taste inn passordet.

Skannerens hjemmeside vises i nettleseren. Når skannede bilder er lagret på minnekortet, vil disse bildene vises på startskjermbildet.

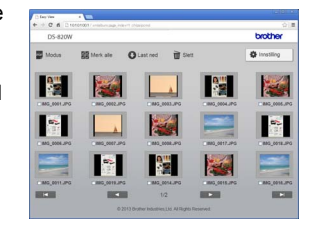

#### **MERK**

- Du kan også vise skannede bilder lagret på minnekortet ved hjelp av et tilgangspunkt. Hvis du vil ha mer informasjon, se *Tilkobling i infrastrukturmodus* i *Brukermanualen*.
- Etter at de skannede dataene er vist, skyver du Wi-Fi®-bryteren til **OFF** (Av) for å lagre batteriet.

## Vis skannede bilder ved hjelp av Android™ / iOS

Hvis du vil bruke **Avision (miwand)** til å bla etter eller laste ned bilder fra skanneren, installer du applikasjonen fra Google Play (Android™) eller App Store (iOS) på det trådløse utstyret (datamaskin, smarttelefon, tablet, osv.).

# **5 Installer**<br> **5 B Skanning skannerdrivere og skanningsprogramvare**

#### **MERK**

- Kontroller at datamaskinen er slått PÅ og at du er logget på som administrator.
- Hvis datamaskinen din ikke har en DVD-ROM-stasjon, laster du ned skannerdriveren fra Brother Solutions Center på [support.brother.com](http://support.brother.com/)

# For Windows®-brukere

## a Driverinstallering

Sett inn DVD-ROM-platen. Når **Hovedmeny**skjermbildet vises, klikker du på **Installer skannerdriver** og følger skjerminstruksjonene.

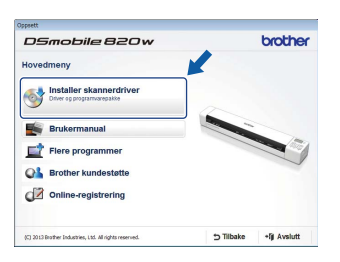

#### **MERK**

Når du installerer skannerdriveren, vil **DSmobileCapture** (et skanneprogram) installeres samtidig. Hvis du vil ha mer informasjon om bruk av **DSmobileCapture**, se *Bruke DSmobileCapture (for Windows®)* i *Brukermanualen*.

# **b** Installering av programvare

Klikk på **Flere programmer** på **Hovedmenyen** for å se hvilke programmer som er tilgjengelige for installering:

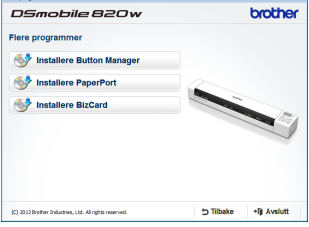

- **Button Manager V2**: navigering i og lagring av dokumenter
- **PaperPort™ 12SE**: skanning, redigering og administrasjon av dokumenter
- **Presto! BizCard 6**: skanning, redigering og administrasjon av visittkort

#### **MERK**

Hvis du vil ha mer informasjon om hvilket skanneprogram som vil fungere best for deg, se *Velge skanneprogramvare* i *Brukermanualen*.

## For Macintosh-brukere

## a Driverinstallering

Sett inn DVD-ROM-platen. Dobbeltklikk først på DVD-ikonet og deretter på mappen **DS-820W (DS-920DW)**. Dobbeltklikk på **Brother DS-820W** 

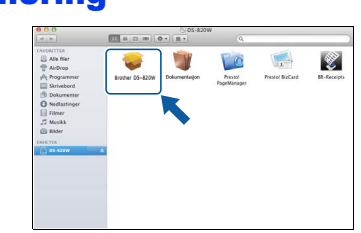

**(DS-920DW)** og følg instruksjonene på skjermen.

#### **MERK**

Når du installerer skannerdriveren, vil **DSmobileCapture** (et skanneprogram) installeres samtidig. Hvis du vil ha mer informasjon om bruk av **DSmobileCapture**, se *Bruke DSmobileCapture (for Macintosh)* i *Brukermanualen*.

## **b** Installering av programvare

Du kan installere disse valgfrie programmene under oppsettet:

- **Presto! PageManager 9**: skanning, redigering og administrasjon av dokumenter
- **Presto! BizCard 6**: skanning, redigering og administrasjon av visittkort

#### **MERK**

- Hvis du vil ha mer informasjon om hvilket skanneprogram som vil fungere best for deg, se *Velge skanneprogramvare* i *Brukermanualen*.
- Dobbeltklikking på **Presto! PageManager** eller **Presto! BizCard** vil bringe deg til webområdet for NewSoft Technology Corporation, hvor du kan laste ned programmet.

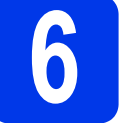

# **6 Brukermanual og vanlige spørsmål**

Denne maskinens brukermanual ligger på den medfølgende DVD-ROM-platen.

Hvis datamaskinen ikke har DVD-ROM-stasjon, kan du laste ned brukermanualen og annen dokumentasjon ved å besøke siden for din modell på [support.brother.com](http://support.brother.com/)

## For Windows®-brukere

Sett inn DVD-ROM-platen.

Når **Hovedmeny** vises, klikker du på **Brukermanual**.

## For Macintosh-brukere

Sett inn DVD-ROM-platen. Dobbeltklikk først på DVD-ikonet og deretter på **DS-820W (DS-920DW)**. Dobbeltklikk på **Dokumentasjon** og åpne språkmappen din.

## Vanlige spørsmål

Hvis du har vanlige spørsmål, behov for produktstøtte, driveroppdateringer eller brukermanualer, eller hvis du får tekniske problemer, gå til siden for din modell på:

## [support.brother.com](http://support.brother.com/)

**Varemerker**

Brother-logoen er et registrert varemerke for Brother Industries, Ltd.

Brother er et registrert varemerke for Brother Industries, Ltd. Windows er et registrert varemerke for Microsoft Corporation i USA og/eller andre land.

Macintosh og App Store er varemerker som tilhører Apple Inc., registrert i USA og andre land.

Wi-Fi er et registrert varemerke som tilhører Wi-Fi Alliance. Google Play og Android er varemerker som tilhører Google Inc.

#### **Andre selskapers merkenavn og produktnavn som vises på Brother-produkter, tilknyttede dokumenter og andre materialer er varemerker eller registrerte varemerker for de respektive selskapene.**

#### **Utarbeidelse og utgivelse**

Denne håndboken er utarbeidet og utgitt under overoppsyn av Brother Industries, Ltd., og inneholder alle de nyeste produktbeskrivelser og spesifikasjoner.

Innholdet i denne håndboken og spesifikasjonene for dette produktet kan endres uten varsel.

Brother forbeholder seg retten til å gjøre endringer uten varsel i spesifikasjonene og materialet i dette dokumentet, og skal ikke kunne holdes ansvarlig for eventuelle skader (inkludert følgeskader) som måtte oppstå på grunnlag av tillit til dette materialet, inkludert, men ikke begrenset til, typografiske og andre feil relatert til utgivelsen.

#### **Copyright og lisens**

© 2015 Brother Industries, Ltd. Med enerett.

# **Produktsikkerhetsguide Symboler og konvensjoner som brukes i denne dokumentasjonen**

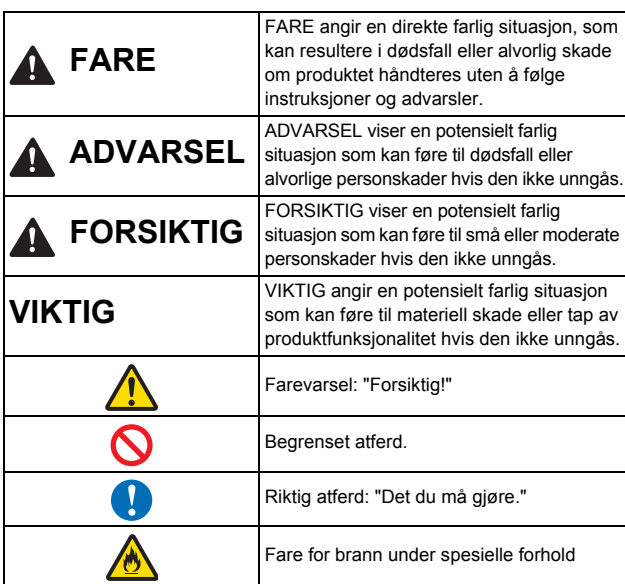

# **FARE**

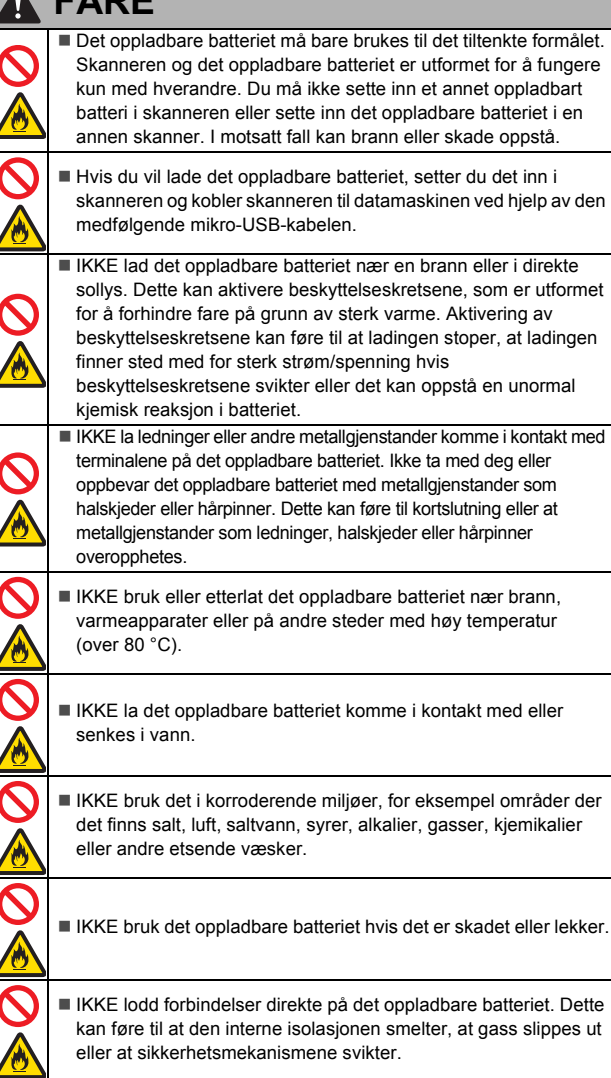

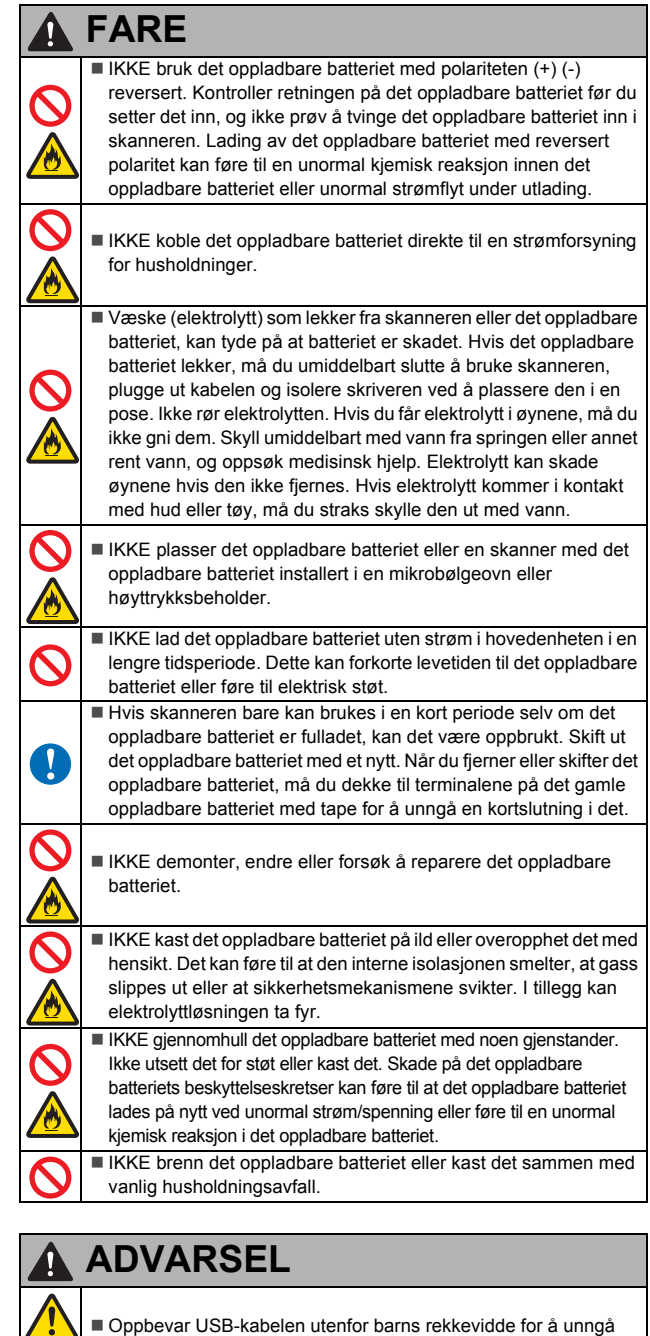

fare for personskade. Ikke demonter eller endre enheten. Dette kan føre til brann, elektrisk støt eller enhetsfeil. Kontakt butikken der denne enheten ble kjøpt, for å kontrollere, justere og reparere de interne komponentene i enheten. (Det vil oppstå en kostnad for reparasjoner selv under garantiperioden hvis feilen på enheten har oppstått på grunn av demontering eller endringer foretatt av kunden.) Ikke bruk enheten under unormale forhold, f.eks. tilsynekomst av røyk, uvanlig lukt, rare lyder, osv. Dette kan føre til brann, brannskader eller enhetsfeil. Slå av strømbryteren umiddelbart og ta USB-kabelen ut av kontakten. Kontakt butikken hvor enheten ble kjøpt. Hvis fremmedlegemer kommer inn i enheten, slår du av strømbryteren umiddelbart og fjerner USB-kabelen. Kontakt butikken hvor enheten ble kjøpt. Dette kan føre til brann, elektrisk støt eller enhetsfeil.

## **ADVARSEL**

 Unngå å søle med drikkevarer eller vann på enheten. Ikke bruk enheten på steder der vann kan sprute på enheten. Dette kan føre til brann, elektrisk støt eller enhetsfeil. Ved et slikt tilfelle slår du av strømbryteren umiddelbart og fjerner USB-kabelen fra kontakten. Kontakt butikken hvor enheten ble kjøpt.

■ Hold plastposer utenfor barns rekkevidde, eller kast dem for å unngå kvelningsfare.

 Unngå plasseringer nær åpne flammer eller varmeapparater. Dette kan føre til brann eller enhetsfeil.

# **FORSIKTIG**

■ Enheten kan ta skade av kraftige støt, for eksempel hvis den mistes i gulvet/bakken eller tråkkes på. Dette kan også føre til personskade. Hvis enheten blir skadet, må du slå av strømmen umiddelbart og fjerne USB-kabelen fra kontakten. Kontakt butikken hvor enheten ble kjøpt.

Batteriet kan eksplodere hvis det er av feil type.

Brukte batterier må avfallshåndteres ifølge instruksjonene.

 Ikke plasser enheten på ustøe eller hellende bord. Ikke plasser enheten på en ustabil overflate. Enheten kan falle ned, med fare for personskade.

- Ikke plasser tunge gjenstander på enheten. Det kan føre til ubalanse, og enheten kan falle ned. Dette kan også føre til personskade.
- Ikke bruk et organisk løsemiddel, dvs. brennbar gass, alkohol, osv. når du rengjør enheten. Ikke bruk dem nær enheten. Dette kan føre til brann eller enhetsfeil.

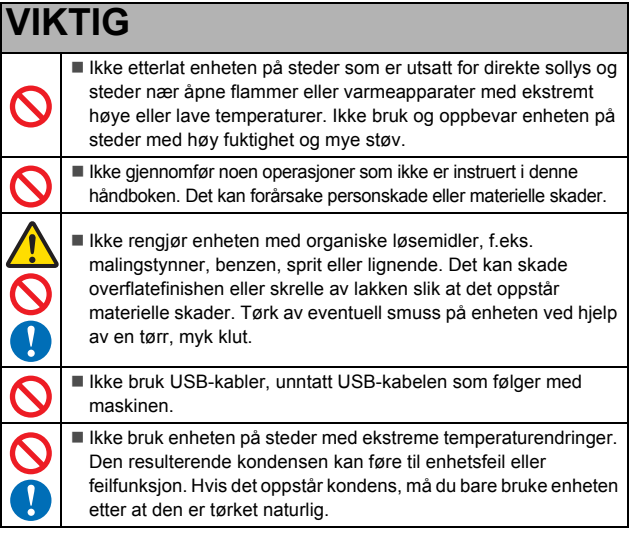

# **Oppladbart li-ion-batteri**

- På kjøpstidspunktet er det oppladbare li-ion-batteriet lett ladet slik at drift av skanneren kan verifiseres. Batteriet bør imidlertid lades helt opp med nettadapteren før skriveren tas i bruk.
- Hvis skanneren ikke skal brukes på lengre tid, fjerner du det oppladbare li-ion-batteriet fra skanneren og lagrer det på et sted der det ikke er utsatt for statisk elektrisitet, høy fuktighet eller høye temperaturer (mellom 15 og 25 °C og 40 til 60 % luftfuktighet er anbefalt). Lad det oppladbare li-ion-batteriet minst hver sjette måned for å sikre at det virker og varer levetiden ut.
- Hvis du merker noe uvanlig med det oppladbare li-ion-batteriet den første gangen det brukes, for eksempel overoppheting eller rust, må du IKKE fortsette å bruke batteriet. Kontakt Brothers kundeservice.

## **Tips om bruk av det oppladbare li-ion-batteriet**

- Lad det oppladbare li-ion-batteriet før bruk. Ikke bruk det før det er ladet.
- Lading av det oppladbare li-ion-batteriet bør finne sted i omgivelser med temperatur på 5-35 °C. Lad det oppladbare li-ion-batteriet i et miljø som har dette temperaturområdet. Hvis temperaturen i omgivelsene er utenfor dette intervallet, vil det oppladbare li-ion-batteriet ikke lades, og batteriindikatoren vil fortsatt være tent.
- Hvis skanneren brukes når både det oppladbare li-ion-batteriet er installert og skanneren er koblet til datamaskinen, kan batteriindikatoren slås av og ladingen kan til og med stoppe selv om det oppladbare li-ion-batteriet ikke er fulladet.

# **Kjennetegn for oppladbart li-ion-batteri**

Å forstå egenskapene til det oppladbare li-ion-batteriet gjør det enklere for deg å optimalisere bruken av det.

- Bruk eller lagring av det oppladbare li-ion-batteriet på steder utsatt for høye eller lave temperaturer kan tappe dets kapasitet raskere. Nærmere bestemt vil bruk av et oppladbart li-ion-batteri med høyt ladenivå (90 % eller mer) på et sted utsatt for høye temperaturer, fremskynde batteriets tap av kvalitet ytterligere.
- Bruk av skanneren mens det oppladbare li-ion-batteriet er installert og lader, kan fremskynde batteriets kvalitetstap ytterligere. Hvis skanneren bruker med det oppladbar li-ion-batteriet installert, kobler du fra USB-kabelen.
- Hvis skanneren ikke skal brukes på lengre tid, fjerner du det oppladbare li-ion-batteriet fra skanneren når ladingen er 50 % eller mindre, og oppbevarer batteriet på et kjølig sted borte fra direkte sollys.
- Hvis det oppladbare li-ion-batteriet ikke skal brukes på lenge, anbefaler vi å lade det hver 6. måned.
- Hvis du berører en del av skanneren mens li-ion-batteriet lades, vil den delen av skanneren føles varm. Dette er normalt, og skanneren kan trygt brukes. Hvis skanneren blir ekstremt varm, må bruken opphøre.

#### **Temperturintervall i omgivelsene**

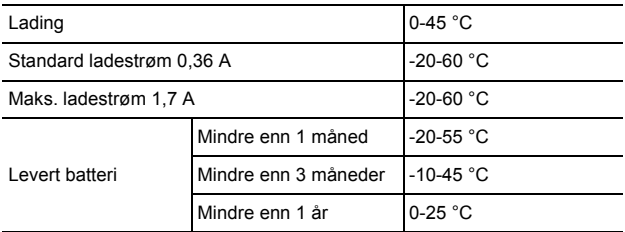

#### **Ladingsparametere**

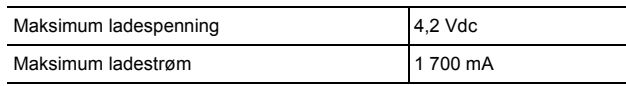

## **Samsvarserklæring (kun Europa)**

#### Vi, Brother Industries, Ltd.

15-1, Naeshiro-cho, Mizuho-ku, Nagoya 467-8561 Japan erklærer at dette produktet overholder de grunnleggende kravene i alle relevante direktiver og reguleringer som gjelder i EU og EØS.

Konformitetserklæringen kan lastes ned fra nettstedet vårt. Besøk [support.brother.com](http://support.brother.com/) og:

- → klikk på "Brukerveiledninger"
- $\rightarrow$  velg modellen din
- → klikk på "Konformitetserklæring"
- → klikk på "Last ned"

Erklæringen vil lastes ned som en PDF-fil.

### **Konformitetserklæring for R&TTE- (Radio and Telecommunications) direktivet, 1999/5/EC (kun Europa)**

Vi, Brother Industries, Ltd.

15-1, Naeshiro-cho, Mizuho-ku, Nagoya 467-8561 Japan

erklærer at dette produktet overholder bestemmelsene i R&TTE-direktivet 1999/5/EF. En kopi av konformitetserklæringen kan lastes ned ved å følge instruksjonene i avsnittet Konformitetserklæring (kun for Europa).

#### **[Etter 13. juni 2017] Konformitetserklæring for radiodirektivet 2014/53/EU (kun Europa)**

Vi, Brother Industries, Ltd.

15-1, Naeshiro-cho, Mizuho-ku, Nagoya 467-8561 Japan

erklærer at disse produktene overholder bestemmelsene i radiodirektivet 2014/53/EU. En kopi av konformitetserklæringen kan lastes ned ved å følge instruksjonene i avsnittet Konformitetserklæring (kun for Europa).

## **Trådløs LAN-tilkobling**

Dette produktet støtter trådløst LAN.

Dette underavsnittet gjelder ikke for det geografiske området innenfor en radius på 20 km fra Ny-Ålesund på Svalbard.

Frekvensbånd: 2400 til 2483,5 MHz

Maksimum radiofrekvenseffekt i frekvensbånd: mindre enn 20 dBm (e.i.r.p)

## **Radiointerferens**

Dette produktet overholder EN55022 (CISPR-publikasjon 22)/klasse B.

## **Resirkuleringsinformasjon i henhold til WEEE og batteridirektivet**

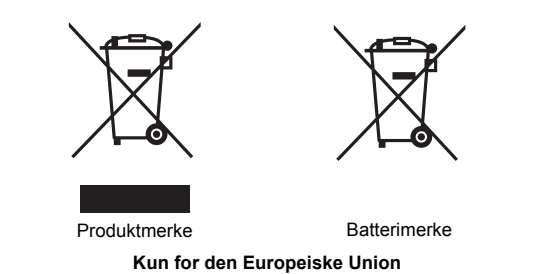

Produktet/batteriet er merket med et av resirkuleringssymbolene ovenfor. Det betyr at et oppbrukt produkt/batteri må leveres separat på et godkjent innsamlingssted, og ikke kastes sammen med vanlig husholdningsavfall. For produkter med batterier som skiftes av brukeren, se brukerhåndboken for å finne bytteinstruksjoner.

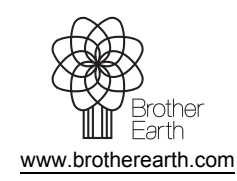

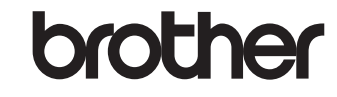